# USB 2.0 Hub & Card Reader 6-Port Hub & 12-in-4 Memory Card Reader/Writer

Quick Start Guide (GUH284R)

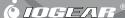

### Welcome

Thank you for purchasing IOGEAR®'s USB 2.0 Hub and Card Reader/Writer™ model number GUH248R, one of the fastest Hi-Speed USB 2.0 hub and card reader/writer on the market. IOGEAR® only manufactures high quality connectivity devices so we are sure you will be satisfied with your purchase.

#### ©2004 IOGEAR. All Rights Reserved. PKG-30115

IOGEAR, the IOGEAR logo, are trademarks or registered trademarks of IOGEAR, Inc. Microsoft and Windows are registered trademarks of Microsoft Corporation. IBM is a registered trademark of International Business Machines, Inc. Macintosh, G3/G4 and iMac are registered trademarks of Apple Computer, Inc. All other brand and product names are trademarks or registered trademarks of their respective holders. IOGEAR makes no warranty of any kind with regards to the information presented in this document. All information furnished here is for informational purposes only and is subject to change without notice. IOGEAR, Inc. assumes no responsibility for any inaccuracies or errors that may appear in this document.

# **Table of Contents**

| Package Contents                   | 2  |
|------------------------------------|----|
| Overview                           | 3  |
| Features                           | 4  |
| Requirements                       | 5  |
| Introductions                      | 6  |
| Software Installation              | 7  |
| Hardware Installtation             | 8  |
| Additional Considerations          | 10 |
| Specifications                     | 11 |
| Radio & TV interferences Statement | 12 |
| Limited Warranty                   | 13 |

## **Package Contents**

The complete Universal USB 2.0 Hub Reader/Writer™ package consists of:

- 1 Universal USB 2.0 Hub Reader/Writer™ model GUH248R
- 1 Power Adapter
- 1 USB Cable (Type A miniB) 6 feet
- 1 Quick Start Guide
- 1 Warranty/ Registration Card

If any of the items are missing or damaged please contact your dealer immediately.

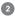

#### Overview

The USB 2.0 Hub & Card Reader bridges the gap between your computer and devices like digital cameras, digital camcorders, portable MP3 players, as well as peripherals such as scanners, external hard drives and more. Combining six high-speed USB 2,0 ports with a 15-in-1 card reader, this elegant system delivers lightening-fast connectivity as well as file transfer capabilities. Just insert your memory card and transfer data at 480 Mbps.

Plus, you can insert up to four different cards and transfer data between them! Move digital photos from a Compact Flash card to a Memory Stick that you can insert into your TV. Copy snapshots from one camera to another. The uses are endless!

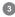

#### **Features**

- Six (6) USB ports available for you to add USB devices
- USB 2.0 interface, USB 1.1 compliant
- Supports the following Memory Cards:
  - o CompactFlash I / II
  - o CompactFlash USB
  - o CompactFlash Ultra
  - o Micro Drives
  - Manager Cticle
  - o Memory Stick
  - o Memory Stick Switch o Memory Stick Pro
  - o Magic Gate Memory Stick
  - o Magic Gate Memory Stick
  - o Magic Gate Memory Stick Duo (Requires Duo Adapter)
  - o Multimedia Card (MMC)
  - o SecureDigital (SD)
  - o Smart Media
  - LED power indicator/data indicator light
- Remarkable high-speed digital image and data transfer to computer.
- Plug & Play and hot-swappable

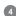

# Requirements

#### For MAC Users

- Mac OS 8 6 to 9 x \*
- Mac OS X
- Available Hi-Speed USB 2.0 Port

#### For PC Users

- PC Compatible, 200MHz or Greater
- Windows® 98SE, 2000, ME, XP
- Minimum 64MB RAM
- Available Hi-Speed USB 2.0 Port\*\*

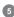

<sup>\*</sup>Operates as USB 1.1 device

<sup>\*\*</sup>Will operate at 1.1 speeds when used with USB 1.1 port

#### **Pictorial Introduction**

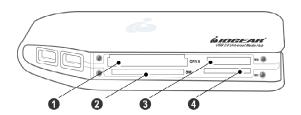

- 1. 1xCompactFlash
- 2. 1xSmart Media
- 3. 1xMemory Stick
- 4. 1xSecure Digital/MultiMediaCard

If the USB 2.0 Hub and Card Reader/
Writer™ is laid down horizontally, all the
cards should face up (with the logo on
top)except the SD card. The SD card is
the only one that should face down
(with the logo on the bottom).

#### Software Installation

Important: This software installation is not required for Mac OS 10.x. Windows ME. Windows 2000 or Windows XP Operating Systems. If you have one of these Operating Systems, please skip the software installation and go to Hardware Installation in page 8.

#### Step 1

Download the software from the internet at http://www.iogear.com then click on "Support", on the drop-down menu. Then click on "Drivers/Manuals": it will give you a Step 3 new page for "Drivers/Manuals". Within the new drop-down driver list menu click on "select a driver", and then select our product GUH248R, Select your Operating System and save the files to your hard drive

#### Step 2

Double click on the file "Setup.exe", follow the instruction on the screen

You will get a message that the driver has been installed successfully. Close all of the open windows, and then shutdown your computer.

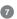

#### Hardware Installation

# Hardware installation of Universal USB 2.0 Hub Reader/Writerä (PC and Mac Users)

**Note:** Before you begin, please make sure that your computer has been turned off.

#### Step1.

Connect the power adapter to the power supply and the other end to the USB 2.0 Hub Reader/Writer<sup>TM</sup>

#### Step2.

Plug the Hi-Speed USB 2.0 Cable (Type mini-B connector) into the USB 2.0 Hub Reader/Writer™.

#### Step3.

Plug the Hi-Speed USB 2.0 Cable (Type A connector) into your computer's USB 2.0 or USB 1.1 port.

#### Step4

Turn on your computer.

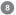

#### Hardware installation

#### Step5

Once your computer has finished booting up, a series of messages will let you know that the USB 2.0 Hub has been recognized and the card reader is successfully installed.

Note: If you are using non-high-speed USB 1.1 port a series of warning will prompt to remind you that a non-high speed port has been detected. In that case just close the warnings windows and continue

#### Step 6

Go to your "My computer" (for PC users) or to your desktop (for Mac users). Added logical drive letters will be displayed, corresponding to the slots on the USB 2.0 Hub and Card Reader/Writer™. Additional devices attached to the six (6) USB 2.0 ports will also be displayed.

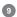

#### **Additional Considerations**

Remarks: With Windows Me and XP, there is an optional software That makes the logical removable drivers to be displayed as Flash Card icons in "My Computer". This software can also be downloaded from <a href="http://www.iogear.com">http://www.iogear.com</a> then click on "Support" then click on "Driver/Manuals" and then select the product GUH248R. On the driver list page select your Operating System. Download it to your hard drive and double click on "Setup.exe" file. Follow the instructions on the screen, until it is successfully installed.

Remember, you may view the contents of more than one memory card at a time.

Note: Take care when inserting your media into the Memory Bank™. The module is keyed so that it will only fit into the socket in one direction. If the USB 2.0 Hub and Card Reader/Writer™ is laid down horizontally, all the cards should face up (with the logo on top)except the SD card. The SD card is the only one that should face down (with the logo on the bottom).

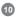

# **Specifications**

| Interface type | USB 2.0                                                                    |
|----------------|----------------------------------------------------------------------------|
| OS Support     | Window 98SE, ME, 2000, XP                                                  |
| Power Adapter  | Input: 100 - 240V AC 47-63 Hz Full range.<br>Output: 1.0 - 5.5V 2.6 - 2.3A |

#### Radio & TV Interference Statement

WARNING!!! This equipment generates, uses and can radiate radio frequency energy and, if not installed and used in accordance with the instruction manual, may cause interference to radio communications. This equipment has been tested and found to comply with the limits for a Class B computing device pursuant to subpart J of Part 15 of FCC Rules, which are designed to provide reasonable protection against such interference when operated in a commercial environment. Operation of this equipment in a residential area is likely to cause interference, in which case the user at their own expense will be required to take whatever measures may be required to correct the interference.

# **Limited Warranty**

IN NO EVENT SHALL THE DIRECT VENDOR'S LIABILITY FOR DIRECT, INDIRECT, SPECIAL, INCIDENTAL OR CONSEQUENTIAL DAMAGES RESULTING FROM THE USE OF THE PRODUCT, DISK, OR ITS DOCUMENTATION EXCEED THE PRICE PAID FOR THE PRODUCT.

The direct vendor makes no warranty or representation, expressed, implied, or statutory with respect to the contents or use of this documentation, and especially disclaims its quality, performance, merchantability, or fitness for any particular purpose.

The direct vendor also reserves the right to revise or update the device or documentation without obligation to notify any individual or entity of such revisions, or updates. For further inquiries please contact your direct vendor.

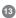

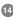

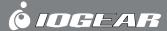

Contact

23 Hubble • Irvine, California 92618 • (P) 949.453.8782 • (F) 949.453.8785 • www.iogear.com Download from Www.Somanuals.com. All Manuals Search And Download. Free Manuals Download Website

http://myh66.com

http://usermanuals.us

http://www.somanuals.com

http://www.4manuals.cc

http://www.manual-lib.com

http://www.404manual.com

http://www.luxmanual.com

http://aubethermostatmanual.com

Golf course search by state

http://golfingnear.com

Email search by domain

http://emailbydomain.com

Auto manuals search

http://auto.somanuals.com

TV manuals search

http://tv.somanuals.com